### **MACINTOSH**

# **Fax Modem**

*di Raffaello De Masi*

*i* ricordate, i vecchi telefoni neri<br>di bachelite, pesanti come un'ar<br>ma impropria, con il cerchio di se<br>lezione tanto duro da lasciare il segno *i ricordate, i vecchi telefoni neri, di bachelite, pesanti come un'arma impropria, con il cerchio di sesul dito,* e *con il meccanismo di composizione sferragliante come una locomotiva? Oggi sono introvabili,* e *forse proprio per questo, divenuti un oggetto di arredamento, che sta bene nel salotto buono* e *fa tanto old style. lo ne ave*vo *uno, a casa, addirittura da muro (a proposito, la SIP, allora SE!, faceva ed ancor oggi fa pagare una piccola quanto assurda sovrattassa per l'apparecchio da tavolo, sebbene quello da muro sia virtualmente indisponibileJ* e *a distanza di tanti anni, ricordo le interminabili telefonate di allora, in piedi* e *faccia al muro. Addirittura si vendevano certi lucchetti che applicati al cerchio combinatore ne impedivano la rotazione; superare l'ostacolo era un gioco da ragazzi: bastava battere con una certa regolarità sulla forcella tante volte quanto erano le cifre del numero per risolvere il problema. Per quelli proprio inabili nell'uso di tale stratagemma l'altra soluzione con-*

*sisteva nello svitare il fermo del cerchio* e *sostituirlo con uno prelevato da un altro apparecchio.*

*Nel mondo di oggi, dei telefoni cellulari* e *della trasmissione via satellite, il vecchio telefono nero fa sorridere. E confrontato con i modem/fax dei quali parleremo in questo articolo ci sembra davvero di confrontare il pigmeo con Polifemo.*

*Di un FaxModem dedicato a Mac abbiamo già parlato una volta su queste pagine l'anno passato; era il primo modello di DoveFax, che già allora, a quanto ricordo, ottenne elogi* e *premi sul campo per l'affidabilità d'uso, la facilità operativa* e *la completa* e *facile integrabilità nell'ambiente Mac. Il suo avversario, in questa prova,* è *Abaton Interfax, una macchina alla quale, fin dall'inizio, arrise gran successo di vendita, anche probabilmente grazie a un buon battage pubblicitario* e *ad un adeguato rapporto prezzo/prestazioni.*

*Per la verità il confronto* è *un poco sleale; sarebbe stato più giusto confrontare Abaton con il più piccolo dei*

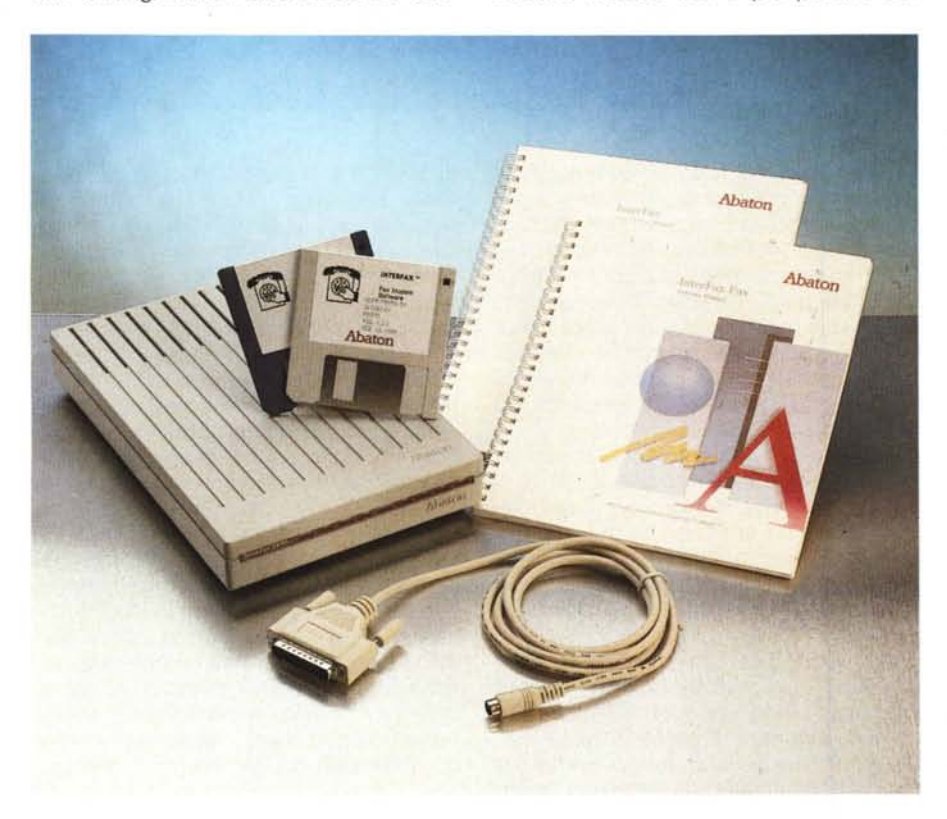

*modelli Dove, quello della passata prova, in quanto si tratta di macchine con livelli di prestazioni analoghe,* e, *in definitiva, dello stesso prezzo. DoveFax+, il modello del quale vi parleremo in una prossima puntata,* è *di potenza* e *prestazioni più elevate,* e *può essere considerato di classe senz'altro superiore rispetto a quella dei due concorrenti. Così, cari lettori, consìderate l'articolo che vi proponiamo come la presentazione di una attrezzatura da scegliere anche in funzione del costo.*

## *Abaton Interfax* **48/96**

*Abaton E/eetronie Company a Subsidiary of Everex Systems, /ne 48431 Mi/mont Drive Freemont, CA 94538*

Dotato di una confezione accurata e completa, questo fax-modem viene fornito, anche sui cataloghi di rivenditori USA, per quanto riguarda l'alimentazione, in ambedue le configurazioni 110-60 e 220-50, a segno della sempre maggiore attenzione che i rivenditori prestano ai mercati europei (molte divisioni di vendita hanno una sezione internazionale dotata di impiegati esperti di lingue). La macchina, custodita in una grossa scatola di cartone ondulato, protetta in maniera esemplare con schiuma e inserti in cartone, è dotata di due manuali realizzati in pesante carta patinata, del software di gestione e del cavo di alimentazione.

L'hardware è rappresentato da un apparecchio della grandezza di un mattone, del colore grigio un po' più chiaro di quello dei notebook Apple (strano caso di preveggenza), piuttosto pesante. La parte superiore è attraversata dalle classiche scalfature Apple e quella anteriore da una fessura, che percorre la macchina per tutta la sua lunghezza, e contiene una serie di spie di cui diremo tra poco. Posteriormente, da sinistra a destra, vediamo l'interruttore d'accensione, la presa d'alimentazione minidin a 5 pin, una porta seriale di connessione con l'analoga porta modem del Mac, e le due porte di I/O del segnale telefonico.

#### *Installazione ed uso*

L'installazione è estremamente semplice e conforme ai comuni standard Mac. La macchina può essere connessa anche ad una segreteria telefonica, e la precede nel collegamento seriale. Si tratta, in tutto di collegare tre cavi, e prestare un poco più di attenzione all'installazione del software.

Riguardo a questo occorre dire che Abaton Interfax dovrebbe poter funzionare anche su macchine dotate solo di floppy (ma ce ne saranno più in giro?); ovviamente la possibilità è solo teorica; sebbene il software fornito utilizzi uno schema di compressione dei documenti prodotti che permette la riduzione degli stessi fino al 75%, approntare un dischetto specifico per l'uso di Abaton Interfax, con il software di sistema e le utility di gestione, anche ridotti all'osso, e magari compressi, è pura utopia.

Abaton Interfax non possiede un vero e proprio programma di installazione. D'altro canto è piuttosto semplice eseguire le poche procedure necessarie per rendere operativo il software fornito. Basta creare una cartella in cui installare tutto quanto contenuto nei due dischetti, ad esclusione di un INIT, l'lnterfax Control, che va inserito nella Cartella Sistema. Il passo immediatamente successivo è quello di configurare il dispositivo stesso, cosa che si fa attraverso l'applicazione principale.

Il menu di setup comprende diverse opzioni e moduli da completare, obbligatoriamente o facoltativamente. Dopo l'indispensabile inserimento del nome dell'utente e del suo numero di telefono, occorre decidere come utilizzare Abaton Interfax. I casi sono diversi; se si dispone di una linea dedicata, è più comodo selezionare un numero di squilli, in risposta, piuttosto ridotto (1 o 2); se, come più spesso succede una linea è condivisa tra fax e apparecchio telefonico, potrebbe essere più opportuno allungare il tempo di risposta, e portare il numero di squilli, dopo l'attivazione automatica del modem, a cinque o sei (questo ha ancora più senso se l'impianto serve anche una segreteria telefonica). Un'altra tecnica potrebbe comunque essere quella di spegnere il fax-modem quando si prevede di non averne bisogno.

Andando oltre, occorre selezionare il livello dello speaker incorporato nel modem stesso; in altri termini, quando utilizzato per trasmettere il dispositivo farà ascoltare, al volume desiderato, l'operazione di composizione del numero. Occorrerà altresì indicare il protocollo di composizione del numero (decadico o in multifrequenza; si tenga conto che la

MCmicrocomputer n. 119 - giugno 1992 283

SIP sta aggiornando in fretta tutta la sua rete al secondo standard, ma molte aree sono ancora servite da vecchie centrali, con il più anziano protocollo), e successivamente, la scelta d'invio della riga d'header, la classica riga di testata contenente il nome del trasmettitore e il suo numero telefonico. Una rapida scelta alla porta d'invio, attraverso un semplice click su una icona e il gioco è fatto.

Superate le opzioni obbligatorie, passiamo a quelle preferenziali: dal menu Edit scegliamo «Preferences» e avremo a disposizione tre check box, una fine-

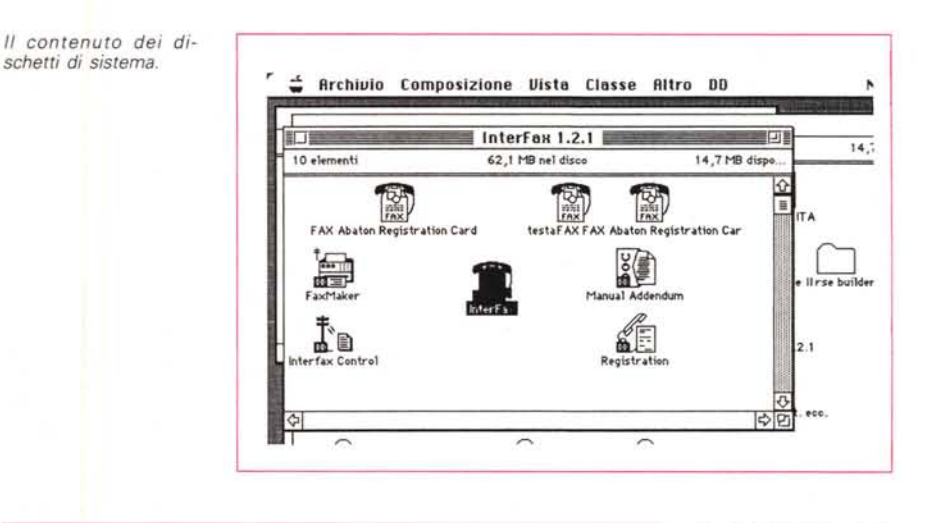

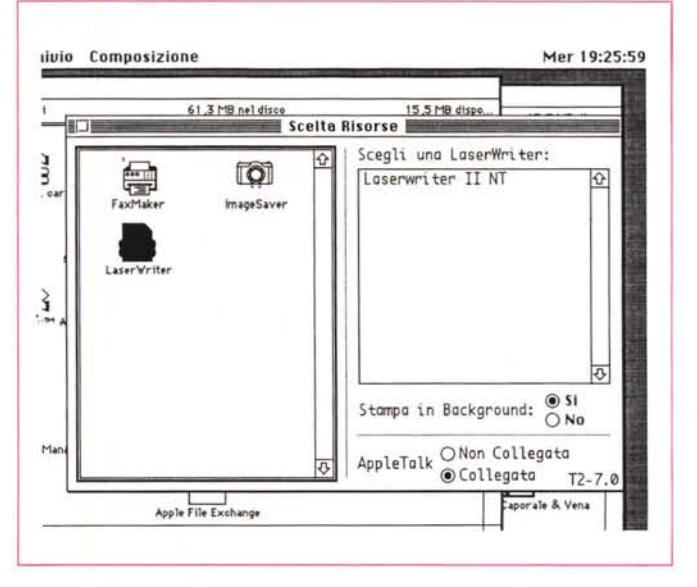

*Uno dei tre file principali di gestione della macchina. In alto* a *sinistra FaxMaker, il driver di stampa destinato* a *convertire il documento in un file faxabile.*

NE *I risultati della utilizzazione del driver;* si *noti la scelta della risoluzione (200x200* o *200x100) la possibilità di inserire una pagina di copertina, l'orologio per gestire lo scheduling e la possibilità di pol/ing.*

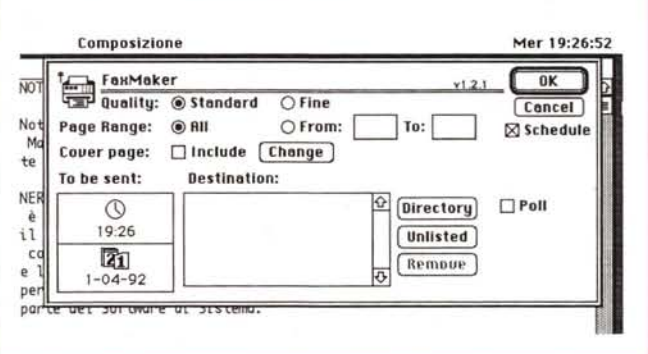

stra alfanumerica e un bottone da settare. Attraverso l'uso combinato di queste opzioni è possibile adottare una migliore risoluzione, durante la spedizione, del documento, dei font utilizzati, la sostituzione automatica degli stessi (attenzione; si tratta di opzioni simili a quelle presenti in «Page Setup», ma non ad esse corrispondenti, per cui abbinando le une e le altre opzioni, è possibile avere risultati qualitativamente molto buoni). l'organizzazione dei messaggi, in entrata e in uscita, in cartelle dedicate ed il controllo dei numeri di telefono utilizzati, verificandoli con quelli contenuti nella rubrica che Interfax crea e provvede continuamente ad aggiornare.

Ancora, per completare il panorama dell'area di setup, ricordiamo la possibilità di far avvisare a video l'invio e la ricezione di un messaggio attraverso la comparsa di una icona e/o un suono di avvertimento.

Durante l'uso, l'applicazione Interfax crea, gestisce e aggiorna cinque file di servizio, che risiedono nel System Folder. Il primo è il FAX Directory, la «rubrica» telefonica di cui dicevamo pocanzi, che contiene i nomi e i numeri dei nostri corrispondenti. Questa directory risiede stabilmente nel System Folder, ma ad essa possono far capo altre directory, che fisicamente possono risiedere in qualsiasi punto del disco.

Il file successivo, anche in ordine di dislocazione sull'HD, è il Fax Schedule, che contiene e aggiorna la lista dei tempi e delle destinazioni dei messaggi ancora da inviare. Tre file aggiuntivi, infine contengono «la posta», vale a dire i messaggi ancora da aprire, quelli già spediti e che si desidera conservare e, infine, dei quali è stata presa visione, ma dei quali non è stata ancora decisa la sorte.

Analogamente a quanto avveniva anche in DoveFax, il manuale invita l'utente, appena eseguito il collegamento e stabilito il setup, ad inviare la scheda di registrazione attraverso il fax-modem stesso. Si tratta di trasmettere (stavo scrivendo spedire) un documento già precostruito e presente sui dischetti di corredo, che contiene tutte le caratteristiche e generalità dell'acquirente. Pochi secondi e il gioco è fatto! Comunque, è presente anche la classica cartolina di registrazione.

#### *La gestione del traffico fax*

Il cardine dell'ambiente di ricezione- .trasmissione è rappresentato dalle directory telefoniche. La gestione di quest'area si basa su quattro sub-ambienti principali: la directory principale, le directory accessorie e le finestre di editing dei numeri telefonici e delle fine-

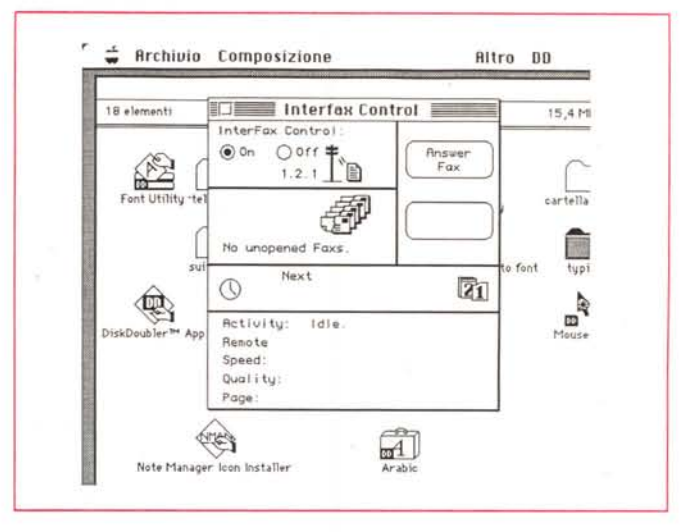

*L 'INIT di cui parliano nel cesto: in alto* a *de-SCrail bottone per la rispos ta di soccorso in caso di chiamaca lax imprevista.*

*L'ambiente di utilizzo dell'applicazione Abaton Interfax; da notare la gestione delle preferenze, che però possono essere in parte superace dalle opzioni del driver di stampa.*

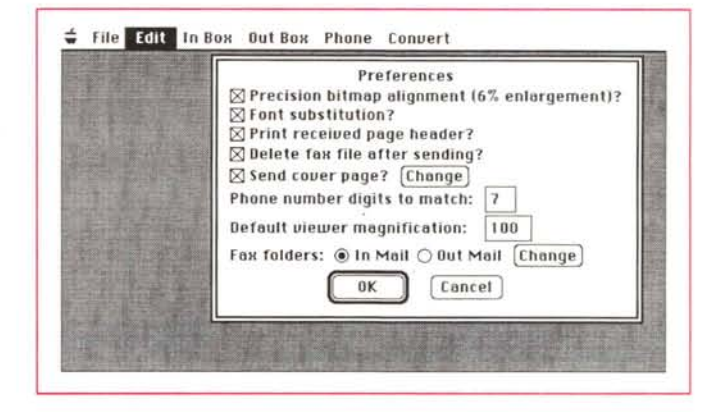

stre di distribuzione. Tutti questi ambienti sono tra loro collegati e interagenti e concorrono a creare l'ambiente di lavoro; per poter trasmettere un fax occorre:

avere una destinazione remota, sotto forma di numero telefonico del destinatario.

- Selezionare il numero telefonico desiderato in una phone directory (o creare, all'occorrenza, l'uno e l'altra); occorre solo verificare che la directory non abbia una grandezza superiore a 32 kbyte.

- Ricordare alcune regolette che possono semplificare di molto la vita: la Fax Directory (che può essere addirittura anche vuota, ma che deve esistere fisicamente nel System Folder) è l'unica che il driver di stampa riesce a riconoscere. Inoltre, se una trasmissione in arrivo include il numero telefonico di chi invia, il sistema di gestione della Fax Directory cerca nel suo indice il numero stesso. Se il numero viene trovato i documenti sono automaticamente intestati col nome di chi invia e non con il numero telefonico. È una utility in più che non guasta certo.

Circa la Phone Directory c'è parecchio da dire, visto che è intorno ad essa che si sviluppa tutta l'operazione di partenza e recupero di messaggi in arrivo. La FD contiene due liste provviste di barre di scorrimento: i numeri telefonici, corrispondenti a una lista di nomi, e una Distribution List, un gruppo di distribuzione di numeri di telefono.

Per creare una nuova entry nella lista è sufficiente selezionare « New Number» dal menu Phone, o battere Command-E. Si apre una finestra vuota, che occorrerà riempire con una serie di dati quale il nome dell'utente, il suo numero, e un codice di sicurezza, di cui diremo tra poco. Nell'inserimento del numero di telefono (che sarà composto, lo ripetiamo, direttamente dal modem) è possibile inserire codici di controllo, come quello di scelta pulse-tone (che bypassa il setup delle preferenze). di pausa, che inserisce una breve sosta tra numero e numero, di attesa (il modem fa squillare il telefono per trenta secondi, seguiti da una pausa di cinque prima di analizzare il successivo carattere nella sequenza). È possibile importare directory telefoniche create con altri programmi, purché salvate in formato testo.

La controparte della Phone Directory è la lista di distribuzione (Distribution List). che, affiancata alla prima riceve, per semplice trascinamento, i numeri di te-

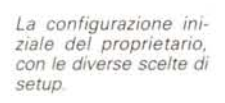

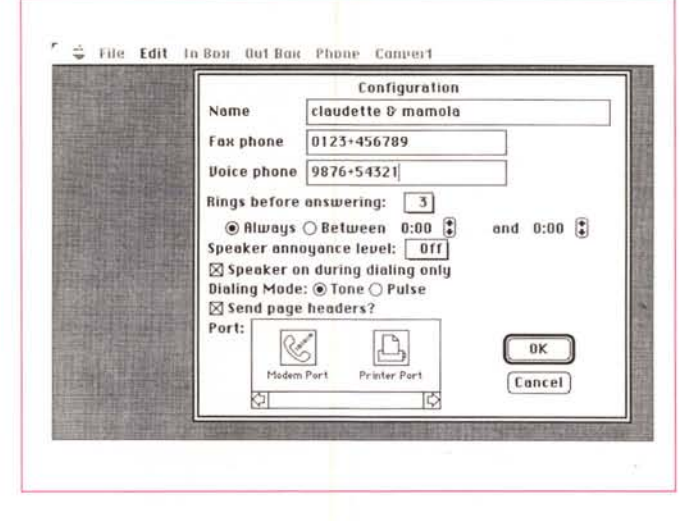

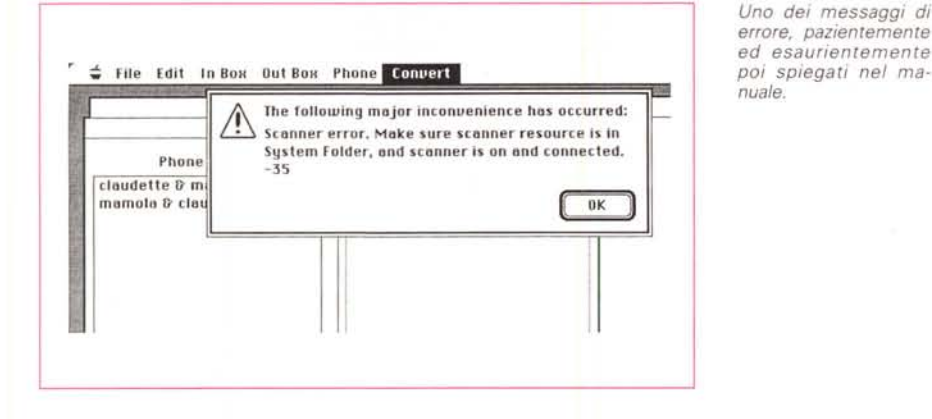

lefono dell'altra finestra. Cosa sia una Distribution List è cosa semplice da dire; è un elenco di utenti-indirizzi accomunati da uno stesso scopo o funzione (ad esempio un gruppo di corrispondenti cui inviare lo stesso documento).

#### *L'invio* **e** *la ricezione dei documenti*

Qualsiasi documento inviabile a una stampante è virtualmente inviabile al fax-modem. Anzi, per essere precisi, è possibile creare e trasmettere un documento fax dall'interno di qualsiasi applicazione Mac (per quei pochi casi in cui questo non è possibile, esiste la possibilità di convertire il file in un formato compatibile e «fax-abile»). A questo scopo concorre un driver particolare di stampa, il FaxMaker, che consente di creare documenti fax usando applicazioni Mac. FaxMaker compare nella finestra «Scelta risorse», e funziona, né più né meno come un driver di stampa della lmage o della Laserwriter. La scelta di Page Setup da qualsiasi applicazione, dopo la selezione di FaxMaker in Chooser, attiva una finestra di dialogo abbastanza simile a quella delle normali applicazioni, ma con chiamate dedicate specificamente alla nitidezza di trasmissione. A questo punto creeremo il nostro documento all'interno dell'applicazione da noi utilizzata (ad esempio Word 5 o Claris Cad).

Creato il documento finale (documenti grafici comprendenti più pagine saranno inviati in sequenza di formati A4 secondo l'ordine di stampa prescelto nell'ambiente del programma utilizzato), si indica l'ordine di stampa, come al solito, e al posto della finestra ben nota eccone una leggermente diversa.

Notiamo immediatamente due differenze: la possibilità di scegliere tra qualità normale e fine (corrispondente alle due classiche risoluzioni fax) con risoluzione verticale una doppia dell'altra, ma con tempi di trasmissione anche doppi. Alla destra della finestra ecco comparire un check box di scheduling, che una volta selezionato, srotola in lunghezza la finestra mostrando alcune aree di scelta aggiuntive. È così possibile scegliere destinazioni diverse per lo stesso fax, assegnando a ciascuna un orario di trasmissione preciso. L'applicazione, attraverso il driver, creerà un documento di spool su disco che successivamente, in base al tempo di scheduling, sarà inviato ai destinatari.

Altra tecnica, certamente meno preferibile, ma non certo da ignorare, riguarda la possibilità di spedire documenti dall'interno dell'applicazione lnterfax. La tecnica è abbastanza simile tranne che per il fatto che occorre creare un protocollo d'invio per ogni documento da spedire. Questo avviene attraverso la creazione di un documento labile di scheduling, che comprenderà il file da inviare e, ovviamente, il o i destinatari scelti come al solito nella Phone Directory.

Ma a parte queste opzioni, piuttosto simili a quelle viste in precedenza, l'applicazione lnterfax è capace di eseguire l'operazione di polling, parola terribile che significa, più semplicemente, richiesta ad un fax remoto se ha qualche documento da inviarci. E qui entra in gioco, manco a farlo apposta, il Security Code, la password di cui avevamo detto in precedenza.

Per evitare che una macchina destinata al polling possa essere interrogata da personale non autorizzato, è possibile accedervi solo dopo aver specificato un codice di sicurezza, ecco allora svelato cosa deve contenere la casella della scheda di corrispondente descritta in precedenza. Quando il nostro fax eseguirà la chiamata al fax remoto, specifiche anche il codice di sicurezza e l'accesso sarà permesso.

Se una trasmissione non ha buon esito, viene creata una registrazione del mancato contatto, e la cosa termina lì. AI momento opportuno si può aprire la finestra di scheduling dei fax e semplicemente cliccando sulla icona di trasmissione, ricevere le informazioni relative al mancato collegamento. Allo stesso modo esiste una finestra, denominata delivered mail, che raccoglie dati caratteristici riguardanti le trasmissioni giunte a buon fine, come data e momento del collegamento, nome e numero del corrispondente, numero di pagine del documento, tempo impiegato nella trasmissione e nome del documento inviato (un poco come i report che, a intervalli diversi, i fax espellono con i report dei messaggi in entrata e uscita).

#### *La ricezione di* **un** *Fax*

Ricevere un fax con lnterfax è cosa pressoché trasparente. In effetti non dobbiamo nemmeno intervenire sulla trasmissione stessa. Ci pensa Mac. Inoltre il calcolatore continua a seguire quello che stiamo facendo in quel momento, in quanto la ricezione avviene in background. L'unica cosa che ci fa intendere che il nostro Mac sta «inghiottendo» un fax è la presenza, al posto della mela, di una iconetta rotante.

AI momento opportuno possiamo de-

dicarci alla lettura dei fax pervenuti. Dall'interno dall'applicazione Interfax chiamiamo Unopened Mail e l'elenco dei fax ricevuti in nostra assenza o mentre eravamo impegnati si presenta ai nostri occhi. I documenti sono ordinati per tempo d'arrivo e, una volta aperti divengono membri di diritto di un'altra famiglia, l'Opened Mail, e possono essere salvati con un nome più confacente al loro contenuto.

Dicevamo prima della possibilità di conversione di certi particolari formati in formato fax. Premesso che non ho, in un paio di mesi d'uso, mai avuto occasione o necessità di ricorrere a questa opzione-necessità, diremo che la necessità stessa di conversione si basa essenzialmente sulla differenza di risoluzione tra certi formati (come ad esempio PICT o TIFF) e quelli molto meno raffinati del fax-modem. Abaton ha migliorato ancora le sue chance di finitura del documento invitando ad usare, nella redazione del documento, alcuni font presenti nel pacchetto, che offrono la possibilità di avere output più chiari e precisi (c'è da dire che l'introduzione di TrueType ha risolto con un colpo di spugna questo problema, tanto che ho provato a inviare documenti redatti in Monaco 5, ottenendo risultati sempre estremamente leggibili). La conversiõne, ovviamente, avviene in ambedue i sensi, vale a dire che è possibile trasformare in TIFF, ad esempio un documento fax. Sempre per restare in tema, occorre ricordare che Interfax fornisce anche il software per la gestione di documenti ottenuti con l'uso di scanner. I risultati sono sempre di buona qualità in quanto il programma di scansione permette di predeterminare la risoluzione (200x100 o 200x200) desiderata per la trasmissione

Prima di chiudere con la sezione dedicata al fax, alcune notizie circa un mezzo di controllo eccezionalmente potente e raffinato, l'Interfax Control, vero salvagente quando, per un motivo qualsiasi, le cose non vanno per il verso giusto.

Se abbiamo disabilitato alla risposta il nostro fax «Don't answer», nella finestra Modem Configuration) e sollevando la cornetta sentiamo il classico fischio, niente panico! Andiamo sotto la mela e chiamiamo InterfaxControl. Il bottone «Answer Fax» ci salva dal problema.

Si tratta di un'opzione non di poco conto, se si ricorda che ne avevamo lamentato la mancanza nella prova del vecchio DoveFax (e che è stata immediatamente aggiunta nella nuova versione +), capace di tirarci fuori da una situazione indesiderata. L'Interfax Control Panel inoltre ci avvisa se il fax-modem

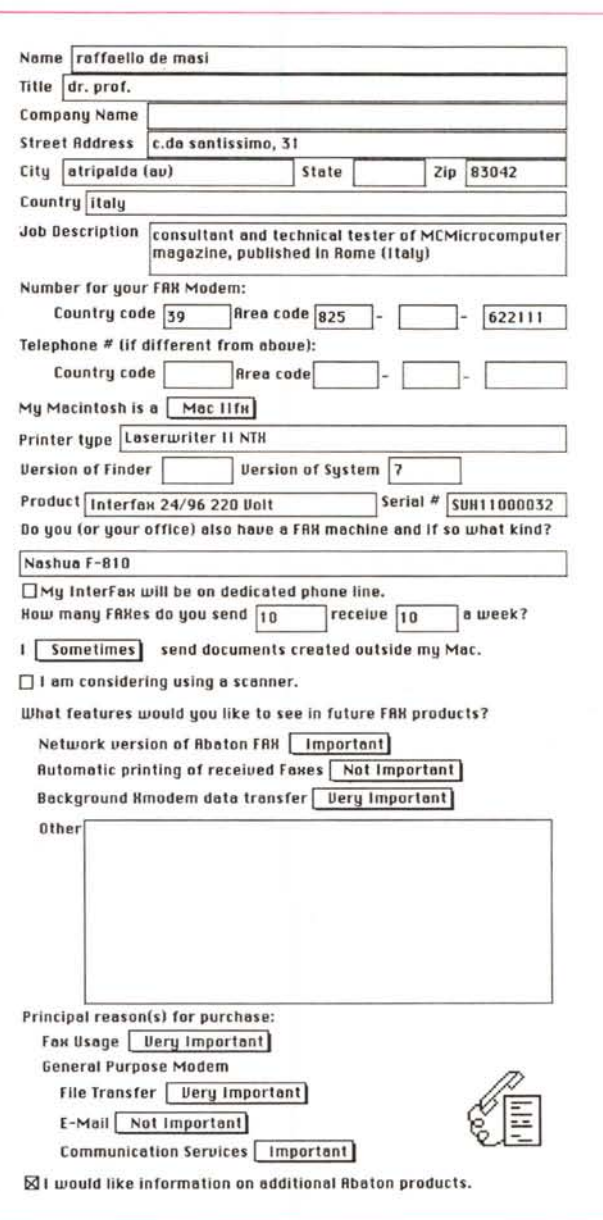

tesa di essere letti, la prossima trasmissione in scheduling, e ci consente di cancellare una trasmissione indesiderata o errata (come, ad esempio una inviata per errore a una destinazione sbagliata). Inoltre offre una serie di informazioni utili quali l'attuale stato di attività della macchina fax, identifica gli estremi di identificazione del fax con cui si sta dialogando, la velocità di trasmissione e la sua qualità e il numero di pagine del documento ricevuto.

è acceso o spento, se ci sono fax in at-

#### La sezione Modem

La parte relativa all'uso come modem è molto più standard di quella dedicata

al fax. La macchina offre le sequenti caratteristiche:

completa compatibilità con il set di comandi Hayes SmartModem;

- velocità di trasmissione compatibili con lo standard Bell 103 e Bell 212;

velocità di trasmissione compatibili CCITT V.21, V.22 e V.22bis;

protocollo MNP (Microcom Networking Protocol), classe 2,3,4 e 5;

aggiustamento di velocità automatico in funzione della stazione trasmittente:

un beeper per il monitoraggio della chiamata;

- autocontrollo diagnostico;

passaggio automatico da trasmissione dati a chiamata telefonica semplice-

Un esempio di fax ricevuto da un fax a carta Nashua F-810 che rappresenta la scheda di registrazione del prodotto.